# 16. Case 14: Remote Control with Joystick:bit

# 16.1. Purpose

• Programme to control the TPBot with the Joystick:bit.

### 16.2. Material

• 1xTPBot

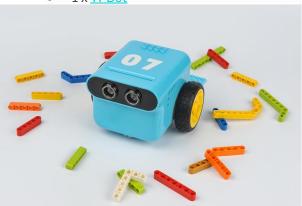

16.3. Software

### **MicroSoftmakecode**

## 16.4. Programming

• Click "Advanced" to see more choices in the MakeCode drawer.

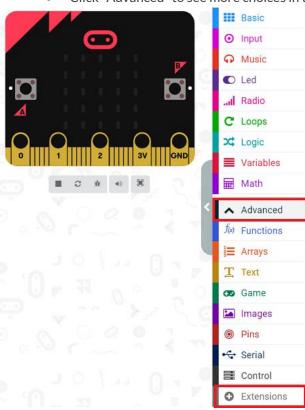

 $\bullet \qquad \text{We need to add a package for programming. Click "Extensions" in the bottom of the drawer and search with}\\$ 

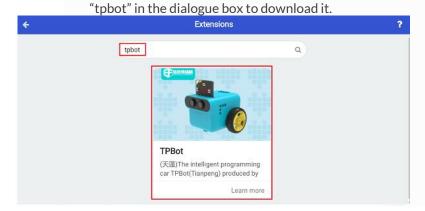

• We need to add a package for programming the Joystick also. Click "Extensions" in the bottom of the drawer and seach with "joystick" in the dialogue box to download it.

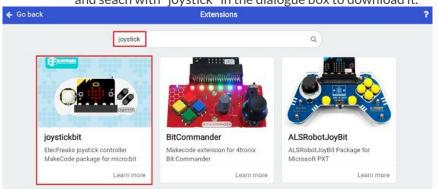

##Sample

#### **Remote Control Part**

- Set the radio group as 1.
- Judge the value of x&y of the Joystick in the forever brick, if the value of the x is below 200, radio send number 4; if the value of the x is over 800, radio send number 3; if the value of the y is below 200, radio send number 2; if the value of the y over 800, radio send number 1; or radio send number 0.

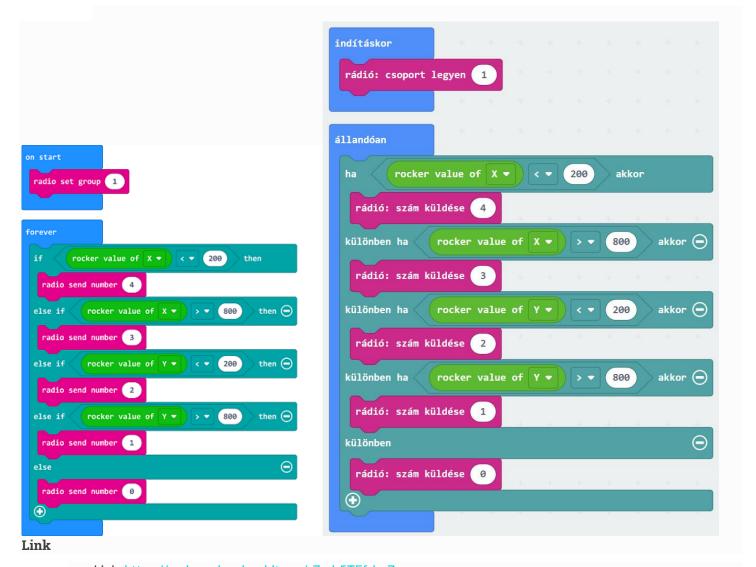

- Link: <a href="https://makecode.microbit.org/">https://makecode.microbit.org/</a> 7rzb5TEfrbu7
- You may also download it directly below:
- --- ### Receiving Part Set the radio group as 1. Save the received number as the variable in "on radio received..."block. Judge if the value is 1, if yes, set the TPBot moving forward at the speed of 100%; if it's 2, set the TPBot reversing at the speed of 50%; if it's 3, set the TPBot turning left at the speed of 50%; if it's 4, set the TPBot turning right at the speed of 50%; If it's 0, set the TPBot to stop.

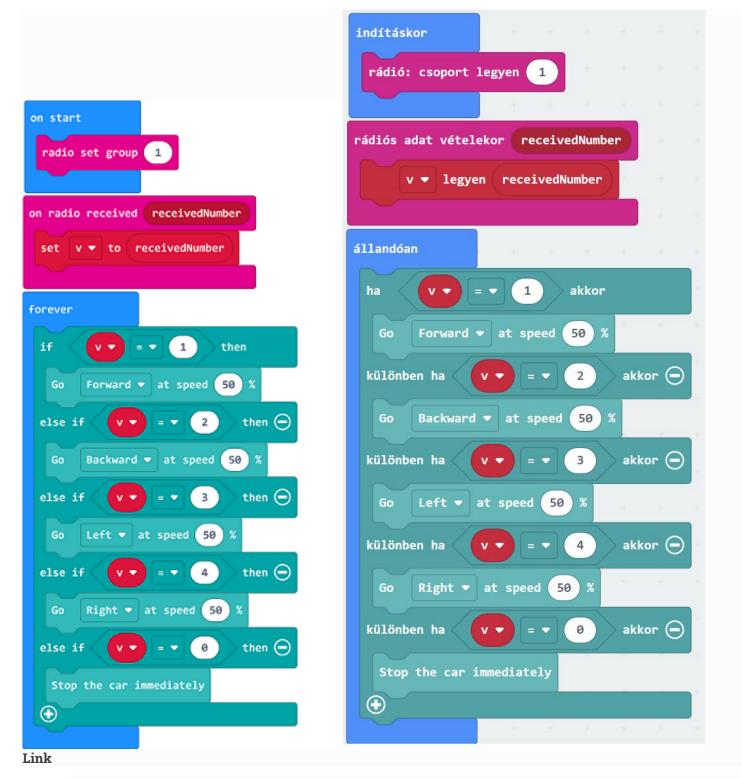

- Link: <a href="https://makecode.microbit.org/">https://makecode.microbit.org/</a> HPVCEx29zTPx
- You may also download it dorectly below:

--- ## Conclusion ---

• The movement of the TPBot is controlled via the Joystick:bit.

# 16.5. Exploration 16.6. FAQ

Q: The car does not work with the code in the wiki.

A: It should be the batteries that are lack of power, please try to fix it by adding the value of the speed in the code.